# **Application & Implementation of Augmented Reality in 3D on Art Gallery**

**BY** 

**Nowshad Dipu ID-152-15-5766**

**Khandaker Ishtiaque Hossain ID- 152-15-5647**

> **Sharmin Akter ID-152-15-6185**

This Report Presented in Partial Fulfillment of the Requirements for the Degree of Bachelor of Science in Computer Science and Engineering

# **Supervised By**

#### **Md. Abdus Sattar**

Assistant Professor

Department of CSE

Daffodil International University

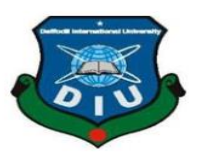

# **DAFFODIL INTERNATIONAL UNIVERSITY DHAKA, BANGLADESH**

**MAY 2019**

#### **APPROVAL**

This Project/internship titled "Application & Implementation of Augmented Reality in 3D on Art Gallery", submitted by Khandaker Ishtiaque Hossain, ID No: 152-15-5647; Nowshad Dipu ID No: 152-15-5766; Sharmin Akter, ID No: 152-15-6185 to the Department of Computer Science and Engineering, Daffodil International University has been accepted as satisfactory for the partial fulfillment of the requirements for the degree of B.Sc. in Computer Science and Engineering and approved as to its style and contents. The presentation has been held on 3rd MAY 2019.

#### **BOARD OF EXAMINERS**

Dr. Syed Akhter Hossain **Professor and Head** Department of Computer Science and Engineering Faculty of Science & Information Technology Daffodil International University

Dr. Md. Ismail Jabiullah Professor Department of Computer Science and Engineering Faculty of Science & Information Technology Daffodil International University

 $\mathbb{C}^{\mathbb{C}}$ 

Dr. Sheak Rashed Haider Noori Associate Professor & Associate Head Department of Computer Science and Engineering Faculty of Science & Information Technology Daffodil International University

Dr. Dewan Md. Farid **Associate Professor** Department of Computer Science and Engineering United International University

Chairman

**Internal Examiner** 

**Internal Examiner** 

**External Examiner** 

### **DECLARATION**

We hereby declare that; this project has been done by us under the supervision of Mr. ABDUS SATTAR, Assistant Professor, Department of CSE Daffodil International University. We also declare that neither this project nor any part of this project has been submitted elsewhere for award of any degree or diploma.

### **Supervised by:**

Mr. Abdus Sattar **Assistant Professor** Department of CSE Daffodil International University

### Submitted by:

Dipu<br>Nowshad Dipu ID: 152-15-5766 Department of CSE Daffodil International University

Inhtiague

Khandaker Ishtiaque Hossain ID: 152-15-5647 Department of CSE Daffodil International University

Akter hamin

**Sharmin Akter** ID: 152-15-6185 Department of CSE Daffodil International University

en die Daffodia international university international University international University international University international University international University international University international University inter

# **ACKNOWLEDGEMENT**

First, we express our heartiest thanks and gratefulness to almighty ALLAH for his divine blessing makes us possible to complete our final year project successful. But there are others, without their support, encouragement and appreciation we would not be able to bring our project into light of success. We, from the core of our heart, want to thank them all.

We want to thank our honorable Supervisor **Mr. ABDUS SATTAR**, Assistant Professor, Department of Computer Science & Engineering, Daffodil International University. Deep knowledge and keen interest of our supervisor in the field of "Augmented Reality" to carry out this project. His endless patience, encouragement, expert advice and above all his friendly behavior towards us have made it possible to complete this project.

We would like to express our heartiest gratitude to **DR. SYED AKHTER HOSSAIN**, **Professor and Head**, Department of CSE, for his kind help to finish our project and also to other faculty member and the staff of CSE department of Daffodil International University.

Next, we must thank and acknowledge our university, Daffodil International University. We also want to thank our beloved classmates and other students of the university who took part in research purpose for our project and appreciated our work.

Lastly, we want to thank our beloved families, who were always by our side and kept faith on us. Without our family support, we could never be here, we cordially thank them for this. We also thank our friends for their support and help to us.

# **ABSTRACT**

In this advanced world, augmented really has brought a new dimension to view the world where special technology is being used for advancing the visual quality. Museum photo exhibition is one of the visual implementations of AR .we decorated the project in a standard that can be implemented in art galleries to make spectators memorized .we added image detection, animation movements, video contents that creates unique piece of creativity at a time serving individuals with a different view .We It enhances the scenario within viewers & objects that combines the real view with digital scenario .we worked on unity platform here using c# language.

# **TABLE OF CONTENTS**

### **CONTENTS PAGE**

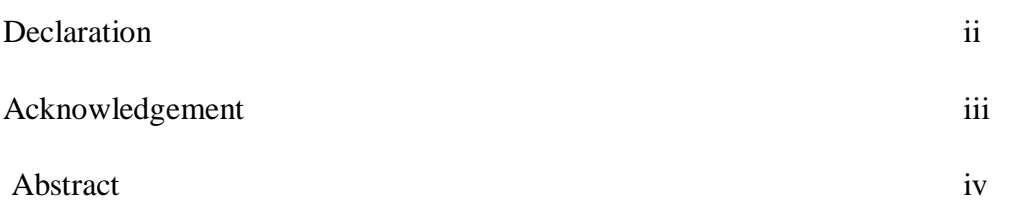

### **CHAPTER**

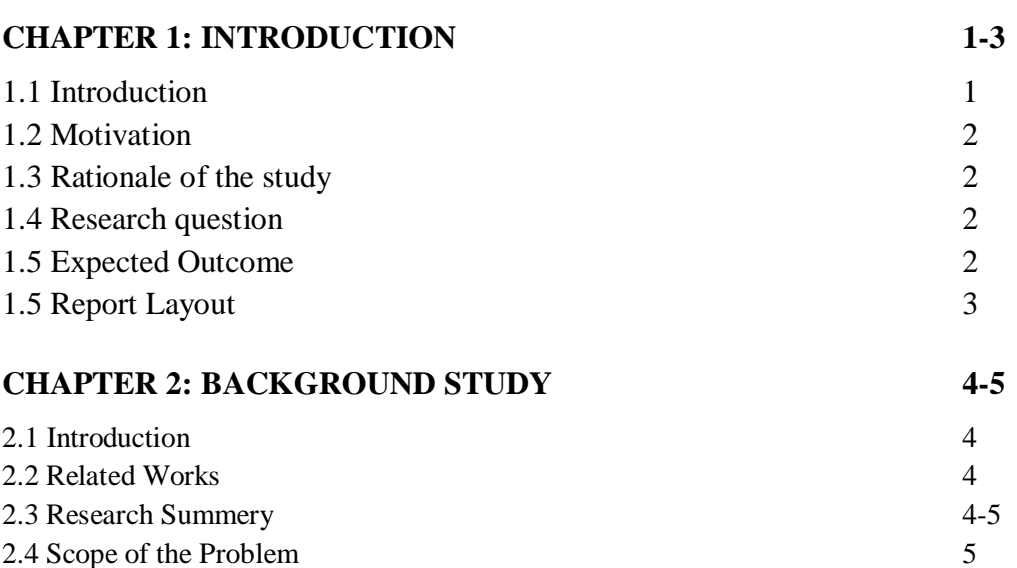

2.5 Challenges 5

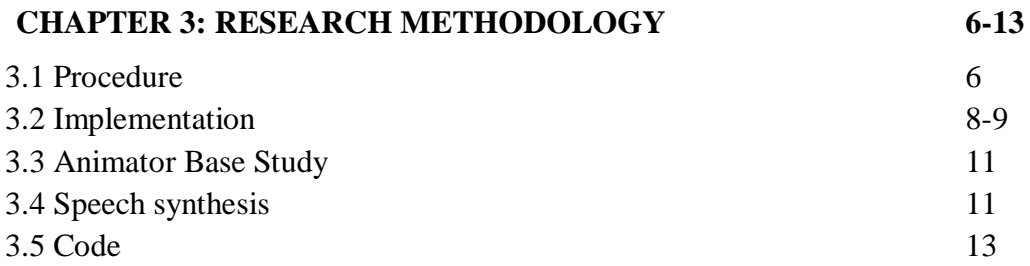

#### **CHAPTER 4: EXPERIMENTAL RESULTS AND**

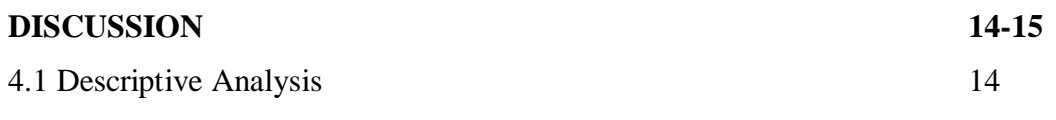

©Daffodil International University v

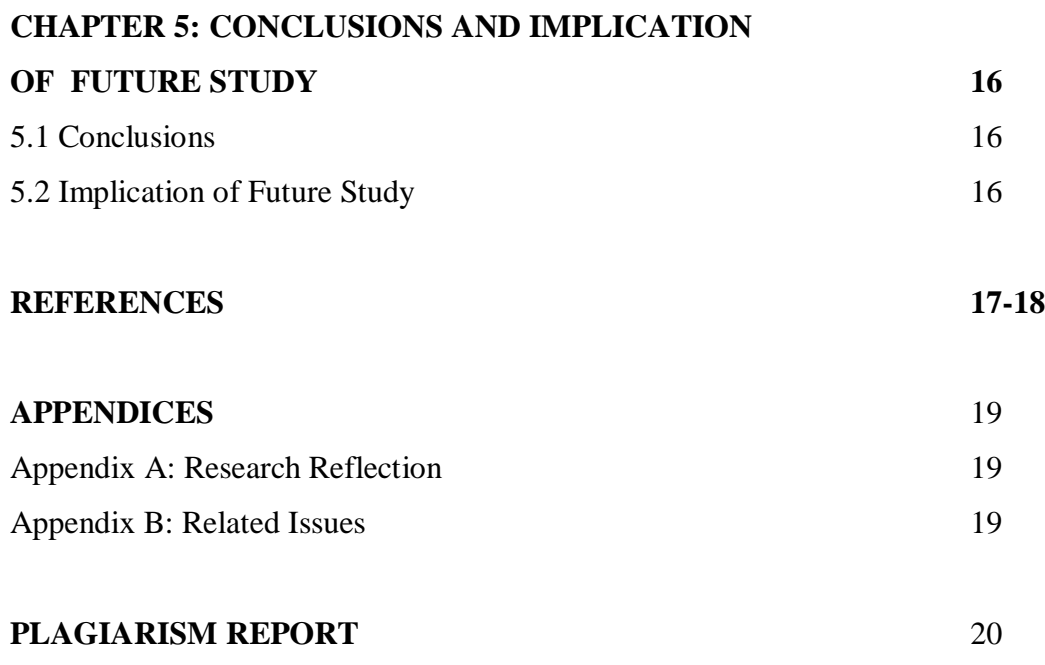

### **LIST OF FIGURES**

#### **FIGURES PAGE NO.**

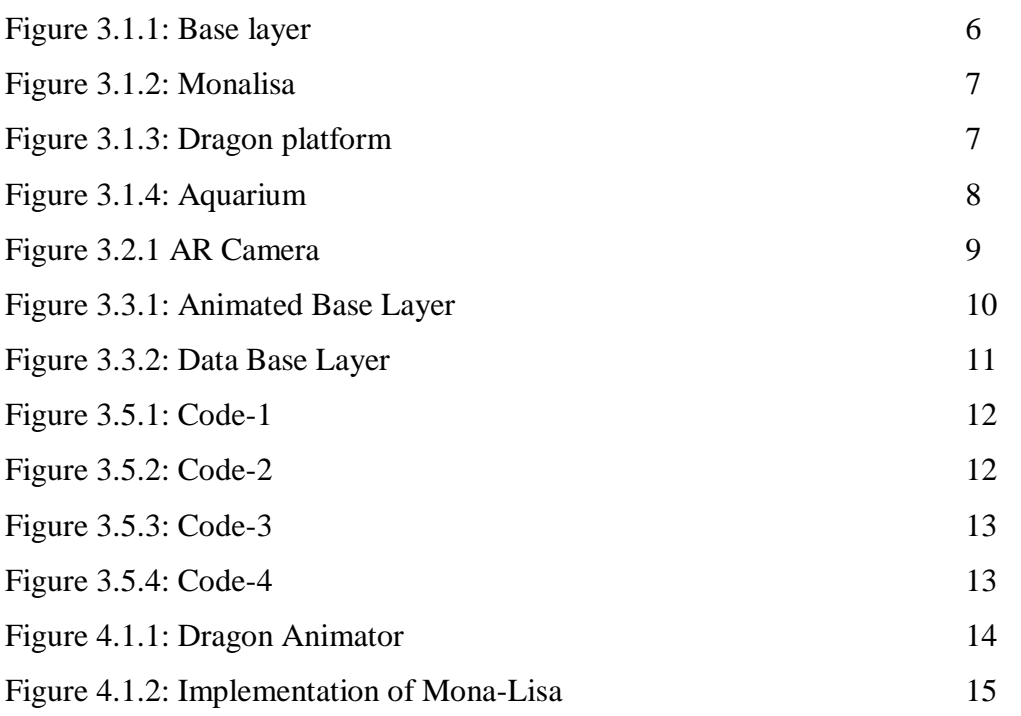

# **CHAPTER 1 Introduction**

#### **1.1 Introduction**

Suppose, someone is laying down on his bed of his house, and he wants to see the snowfall in that time but that time is summer. How can it possible to see snowfall laying on bed on that time? That wasn't possible but now in can be possible using of augmented reality (AR). Augmented Reality in one of the most advance technology in the world. It is now already using many sectors to develop the experience the real world with losing the sense of reality. AR is recently used in a number fields, such as medicine, education, gaming and simulated training among others.

Augmented reality is an implemented reality with additional effect, not the real one .The extension of real world vision improving our brain perception system .now it's becoming quickly & extremely popular with gamers, 3D artists, teachers & students even astronauts .It's a set of magical virtual objects that sets a magical vision .Objects in real world is augmented or computer generated in it. pokemon games, snapchat filters are primitive forms of this.

There are many museums in many countries where visitor guiders introduce people with the pictures of galleries .If we add extra vision system here, we can create an extra attraction to the viewers through this work.

AR mainly helps the children to create consecration about many things, like their education. In past, we usually saw the 2D image that wasn't interesting or more knowledgeable for us. But now at present this can be possible by AR. It can also more informatics or more knowledgeable in art museum.

#### **1.2 Motivation**

In our country most of the people and students lose their interest to know or see something. Because all of our pictures that contains in art museum or books are 2D. In this 2D view we can't see the actual properties or angle so that we can't get enough information to realize. If we can make them 3D with animation, people will be happy to see those pictures and it can increase their interest. They can learn better and get more information. In that way students can learn things a better way and better learning makes better education. After that better education can make a better thoughts, better technologies and better opportunities. By all these things we can make better country.

#### **1.3 Rationale of the study**

According to our country there is no 3D museum. That's why people especially children are losing their interest for technology. They also can't learn better and can't understand perfectly because there is no more information. If we create 3D museum by AR they can learn more things and understand perfectly by 3D image.

#### **1.4 Research Question**

#### **What is the impact of technology?**

Our traditional values getting lost by using technology but in this modern world people can't pass a single day without using technology. Especially children are mostly addicted with this technology. That's why they don't go to museum and lost their interest and almost forgot about our tradition. But using this project we can make the whole thing interesting so that they can get interest. Also we can provide the traditional and knowledgeable things through this project.

### **1.5 Expected Output**

3D image museum is totally different thing in Bangladesh. People can be benefited more than 2D art gallery.

- Student can learn more than before
- People can understand better than before
- More information are there in 3D animated image
- Can see the image in different angles
- Moreover people experience the real world

### **1.6 Report Layout**

Chapter 1: Introduction, we explained the intro part of our project topics with motivations added, rationale of study, research questions, expectations of our works & lastly report layouts.

Chapter 2:Background,within the chapter we explained the basic work background & other related works done before ,then added summary of research ,challenges faced with our system lastly scope of the problem.

Chapter 3: project methodology, this chapter is all about the procedure of how we created this project work step by step. We added each steps with some short notes on its work basis.

Chapter 4: Experimental results with discussion, this chapter describes, with the overall project work basis, what we have successfully done with proper resulted showing .Additionally analyzing the performance with summery.

Chapter 5: Conclusion, that part of the chapter includes the summery conclusion of our work adding plans of future that we may implement later on.

# **CHAPTER 2**

# **Background**

#### **2.1 Introduction**

Nowadays this platform is implementation visual sectors enhancing the museum works using the mind blowing ideas of advanced technologies. Museums had been creating and using smartphone and tablet based AR technologies. At first sight, people can see 2D image but when they will use smartphone or tablet, they can see the 3D version of that image.

#### **2.2 Related Works**

- The National History Museum in London unveiled a multimedia center with AR interactive film (Barry & Trout, 2012).
- The Tokyo Digital Museum has also worked with head mounted displays to create a new information-providing system (Ng Giap Weng et al., 2011).
- The augmented reality app is applied to the Bone Hall where there are skeletons which are original but this app adds overlay skin & bone movements
- The Museo ng Katipunan Pinaglabanan Memorial Shrine was inaugurated by the National Historical Commission of the Philippines(NHCP) last August 2013 as a modernized museum.

#### **2.3 Research Summary**

Our main goal is to make a 2D art gallery into 3D art gallery. Here we use and want to develop the Augmented Reality. According to our country, all the pictures of art galleries are in 2D version. Art galleries will be same as before but there is an addition that people can use their phones or tablets to see the 3D version of those image. Example- there is an image of Dragon but that dragon can't move in real because this a 2D image but when we hold a camera in front of the image that show that dragon moving. In that way people can see the image both 2D and 3D version.

#### **2.4 Scope of the Problem**

The proposal system helps the people specially children to visualize the 3D image of the 2D image. Only the images that we use in this system are applicable, others are not. So people must have those image. People can use this system randomly, they must have the application and selected image. Otherwise they can't use this system. The algorithms can be implemented in any kind of platform regardless of choice. Using this approach mobile applications or online based web applications can be developed to reach for local people easily.

#### **2.5 Challenges**

- First challenge is to use unity because we didn't use it before.
- High and low picture quality image don't adjusted easily.
- Asset selection is hard.
- Create animation is also a difficult task for us.
- Making the data sets
- Collecting the Coding.
- Image possinoning.
- We face difficulties using the synthesizer that takes our voice command

# **Chapter 3**

# **Research Methodology**

### **3.1 Procedure**

- We worked on this four images.
- First of all we collected the assets.
- We used blender for animation process.
- We used windows movie maker and worked on Photoshop.
- We worked on Vuforia Image Target to recognize images.
- We worked on speech recognition
- Then we run voice command where speeches converted to text first

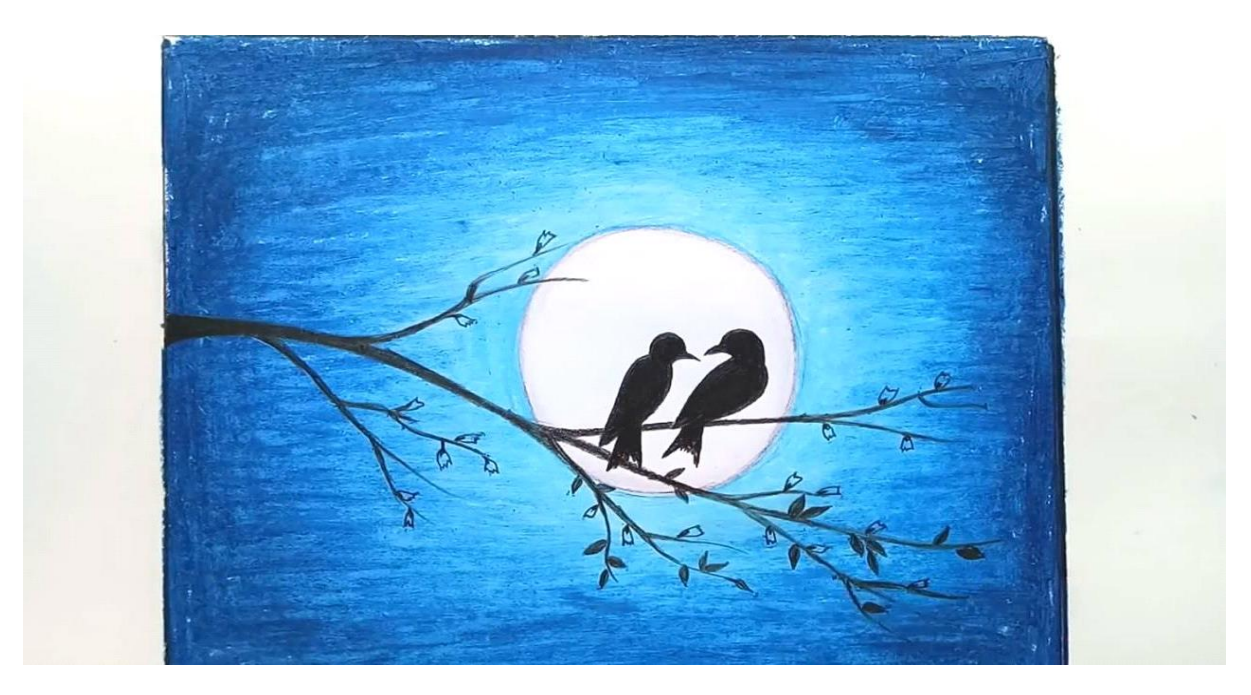

Fig 3.1.1 Base layer

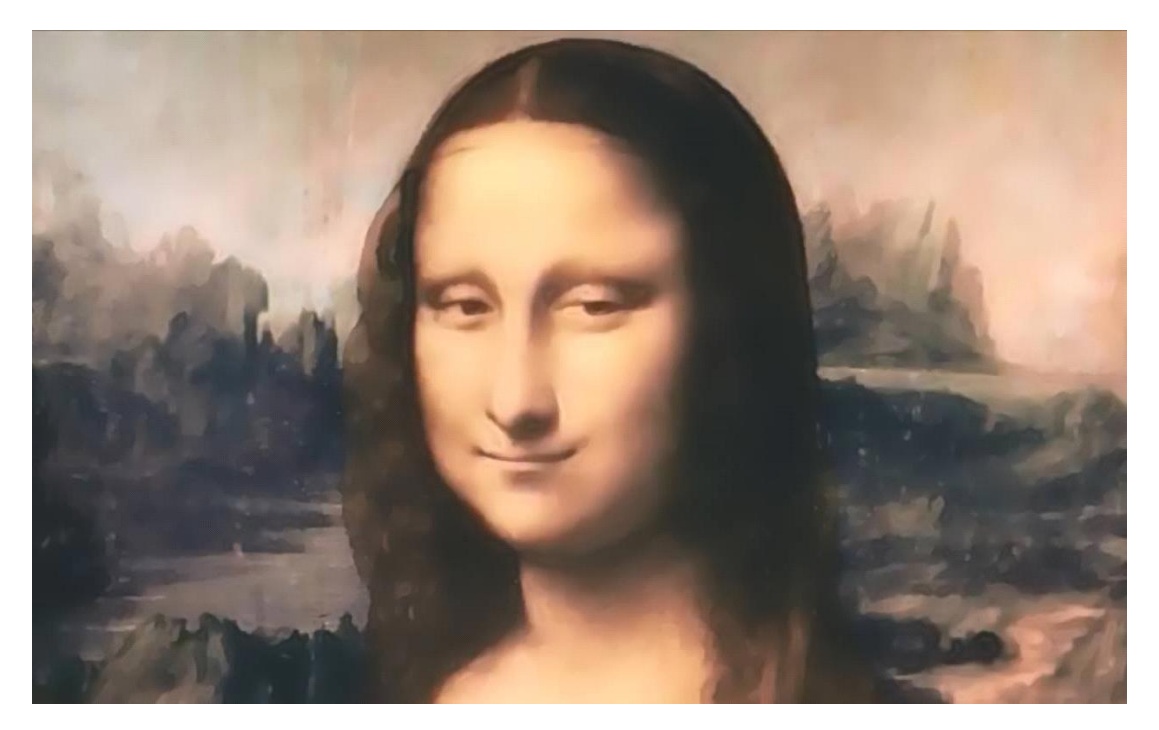

Fig 3.1.2 Monalisa

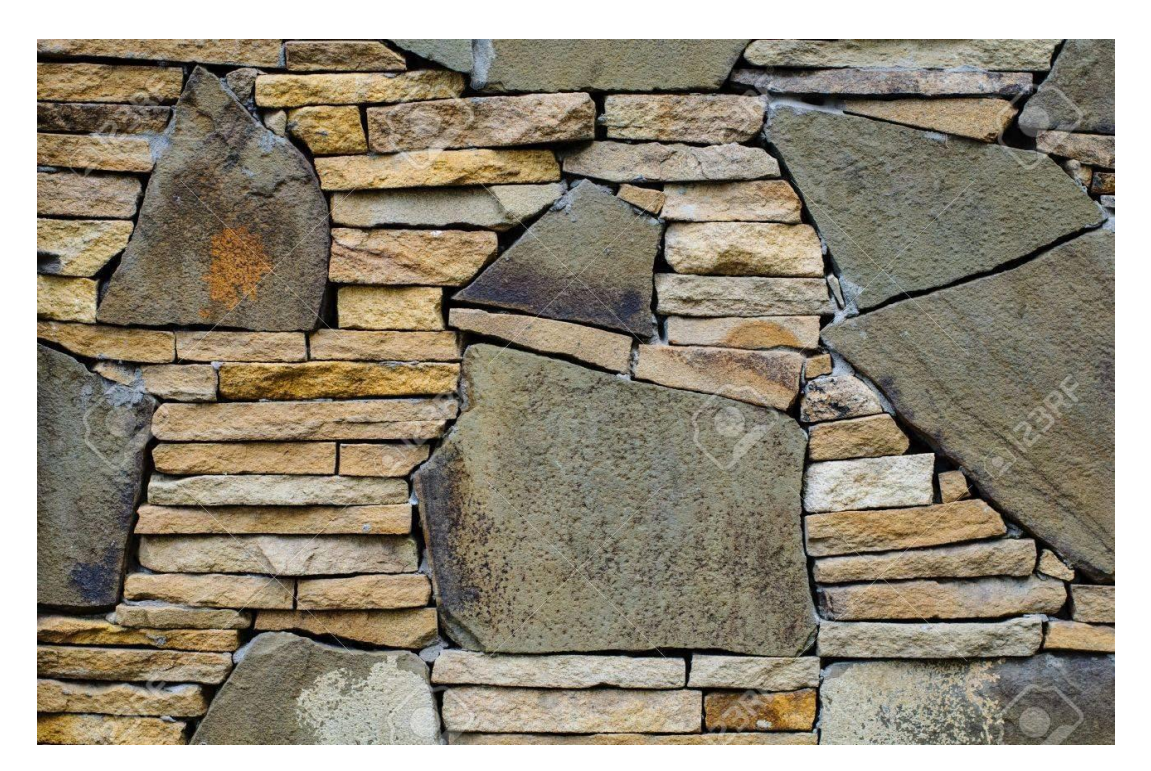

Fig 3.1.3 Dragon platform

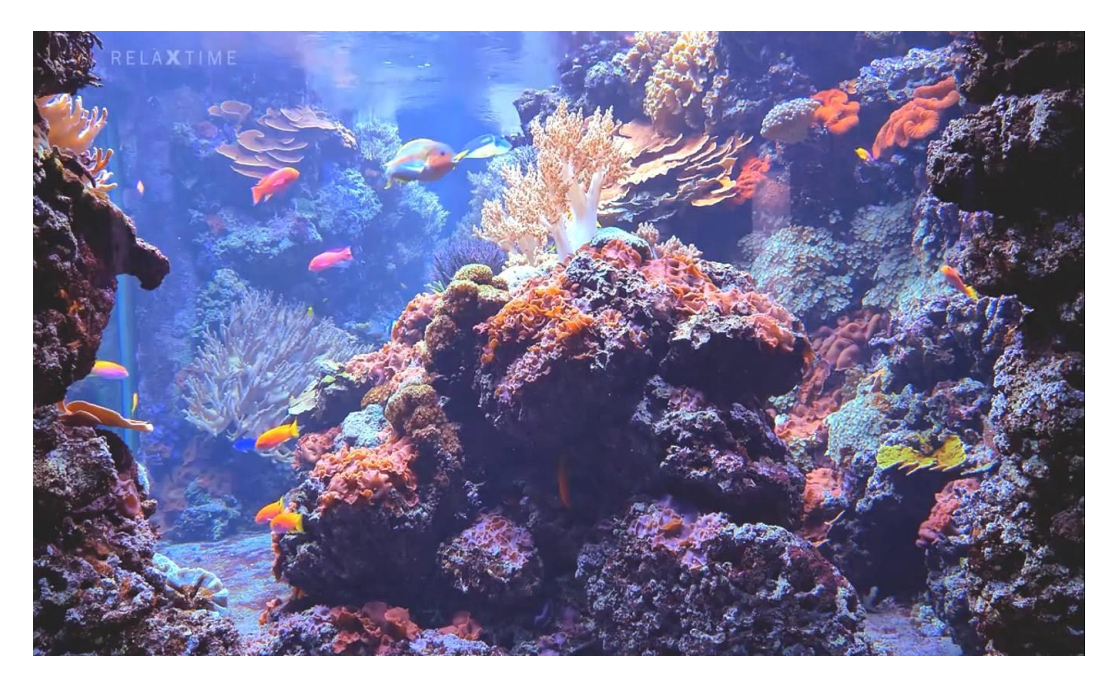

Fig 3.1.4 Aquarium.

#### **3.2 Implementation**

The 1st thing we did is importing the vuforia unity extension into our project. We imported the vuforia unity extension through the asset store, when we import the vuforia unity extension it created a new set of folders in my project. We stored our image target resources in the assets folder, then we setup it.

We 1st of all deleted the default camera. Because vuforia provides a custom camera designed for AR application. That's why we call it AR camera.in the AR camera the components will be found in inspector panel. Camera device mood setting are some of the commonly used fields. We set the load data set stored chips.

Then we added image target to this scene.

We can play  $\&$  move the scene through the AR camera that is also be seen in the preview. Then we configured the AR camera to the image target for the database device.

The other name of device database is trackable data sets and we created it online by target manager by the help of vuforia developer portal. Then we created this on the stored images from the image target sample, then downloaded from database& imported to my project. Then we select the dataset which contains the track, we have configured the image target behavior components through it.

©Daffodil International University 8

Then we added our model. We scaled the position in the scene. Then we changed the object name as dragon. As we wanted to create an animation to our dragon, we opened the model to elaborate the codes, then we modified it. Lastly we assigned our target image there.

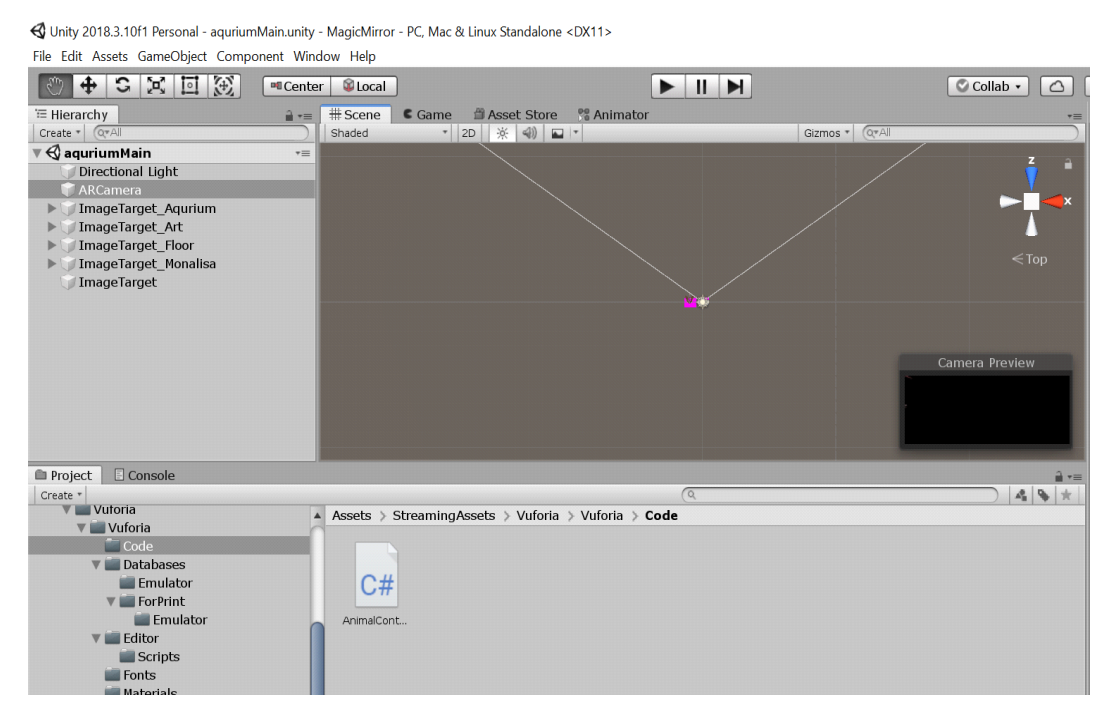

Fig 3.2.1 AR Camera

This is the AR camera positioned for image detection.

#### **3.3 Animator Base study**

We worked on animation part settings in animator.

Base layer is putted as directed.

We didn't use any state and exit part in our layers. This is by default layer.

We created new layers called idle state, walk state & run new state.

We created the transaction by entry to idle new, idle new to walk new, walk new to run new  $\&$ after run new it will come back to idle new state.

That means animator will 1st come to idle and start to walk, after walk it will go to run state then will idle back again.

©Daffodil International University 9 We created a loop here.so this process will repeat its states over and over till we want to.

That's how we created the base layer part.

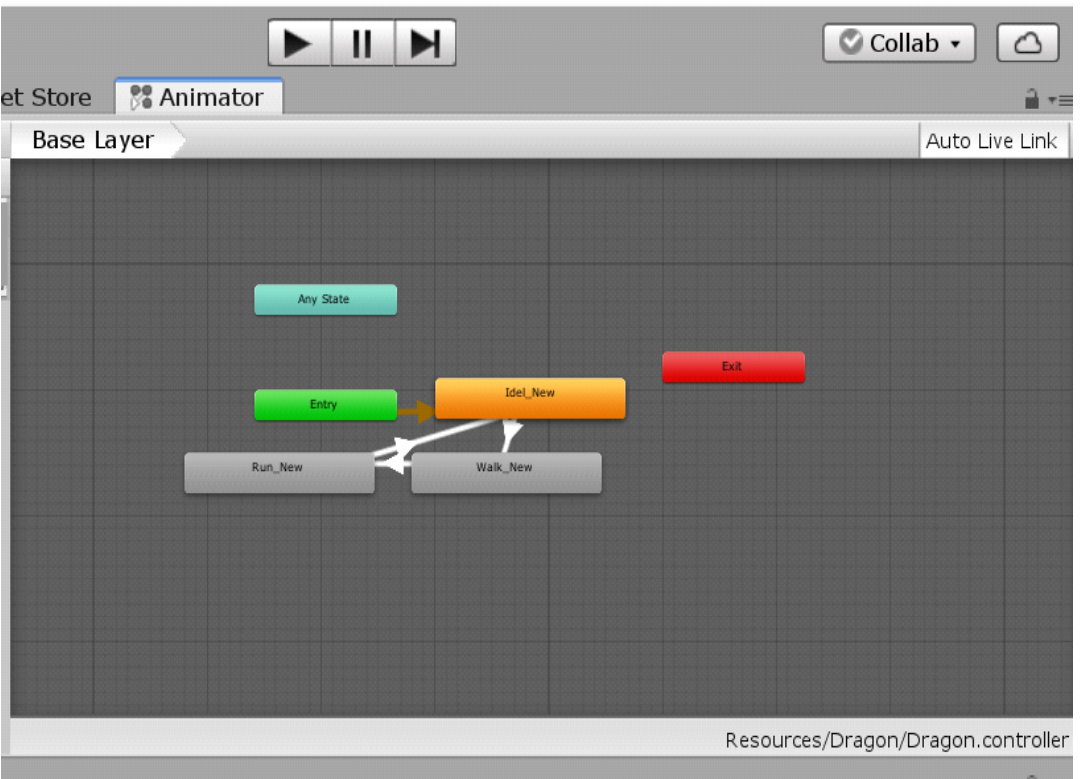

Fig 3.3.1 Animator Base Layer

Then we inserted a database that we created by ourselves for the specific pictures we want to work with. Then we linked this to our unity project parts. Through this our AR camera can detect the specific images we worked with.

| <b>Add Target</b>                       |                         |              |        |          | Download Database (All) |
|-----------------------------------------|-------------------------|--------------|--------|----------|-------------------------|
| L                                       | <b>Target Name</b>      | Type         | Rating | Status v | <b>Date Modified</b>    |
|                                         | Dance                   | Single Image | *****  | Active   | Mar 16, 2019 17:16      |
| L                                       | Monalisa                | Single Image | *****  | Active   | Mar 16, 2019 17:08      |
| C                                       | artlmg                  | Single Image | *****  | Active   | Mar 16, 2019 16:51      |
| C                                       | floor<br>$\mathbb{R}^n$ | Single Image | ★★★★☆  | Active   | Mar 15, 2019 15:39      |
| C                                       | aquriamIMG              | Single Image | *****  | Active   | Mar 15, 2019 12:03      |
| Last updated: Today 01:19 AM<br>Refresh |                         |              |        |          |                         |

Fig 3.3.2 Data Base Layer

#### **3.4 Speech synthesis**

We used a technique of human speech called speech synthesizer. This system converts into speech from our normal language we speak.

Then we have used windows speech recognition .we can control this with our voice only .When we say something with our own voice, that command is taken by the synthesizer .we use the command to act like we want within the animator .The animator we used can move through the specific place, can change his side according to the command we give. That's how we used the synthesizer using command.

#### **3.5 Code**

We created the code in visual studio with  $c#$ .

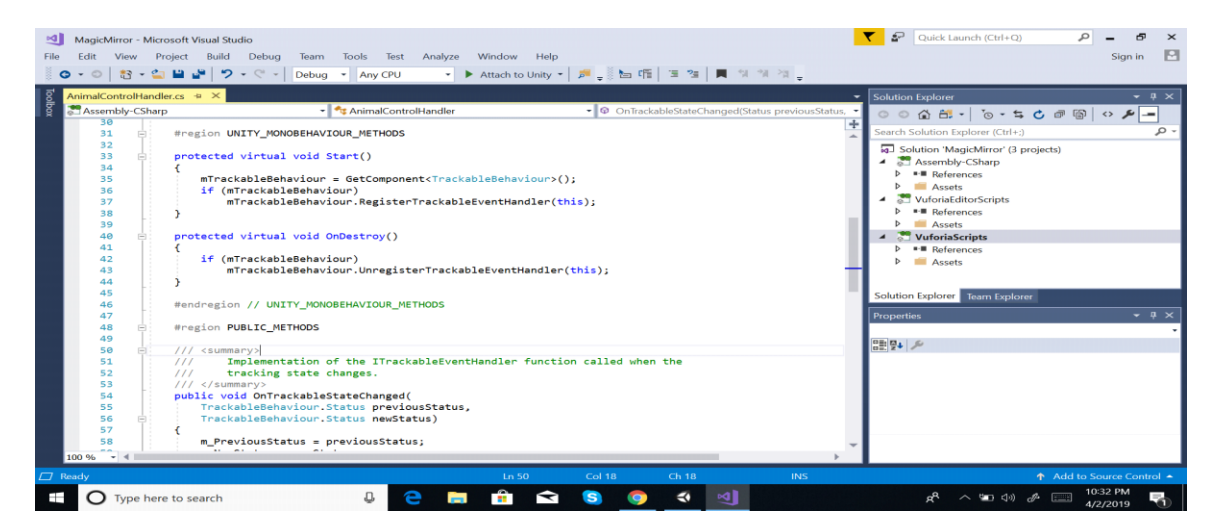

Fig 3.5.1 Code-1

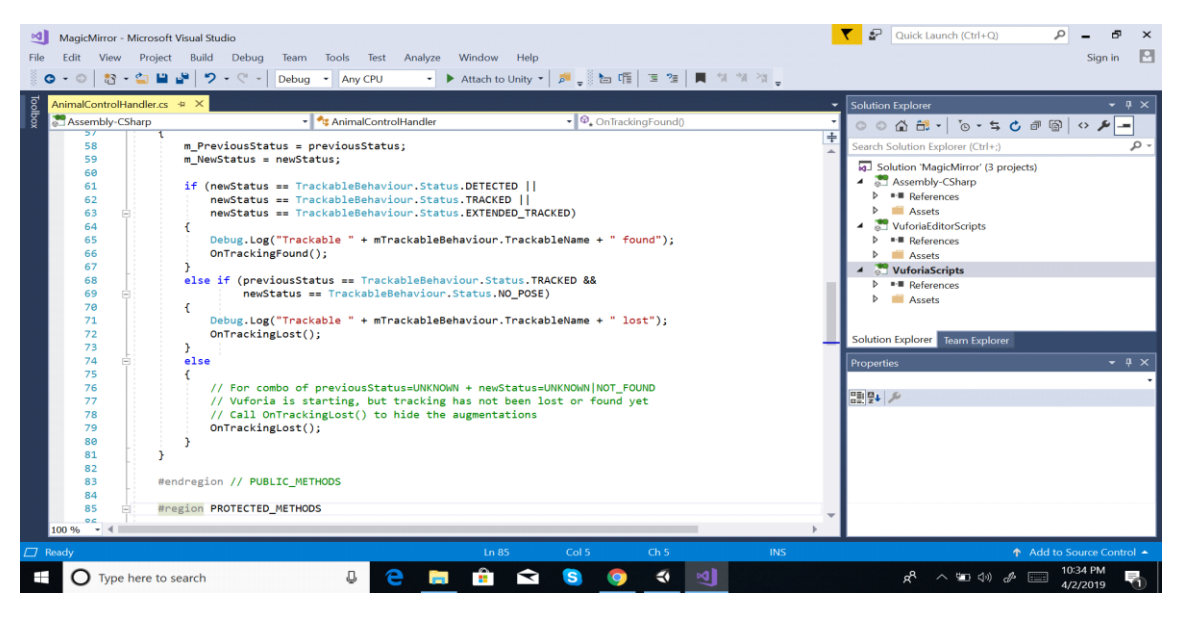

Fig 3.5.2 Code-2

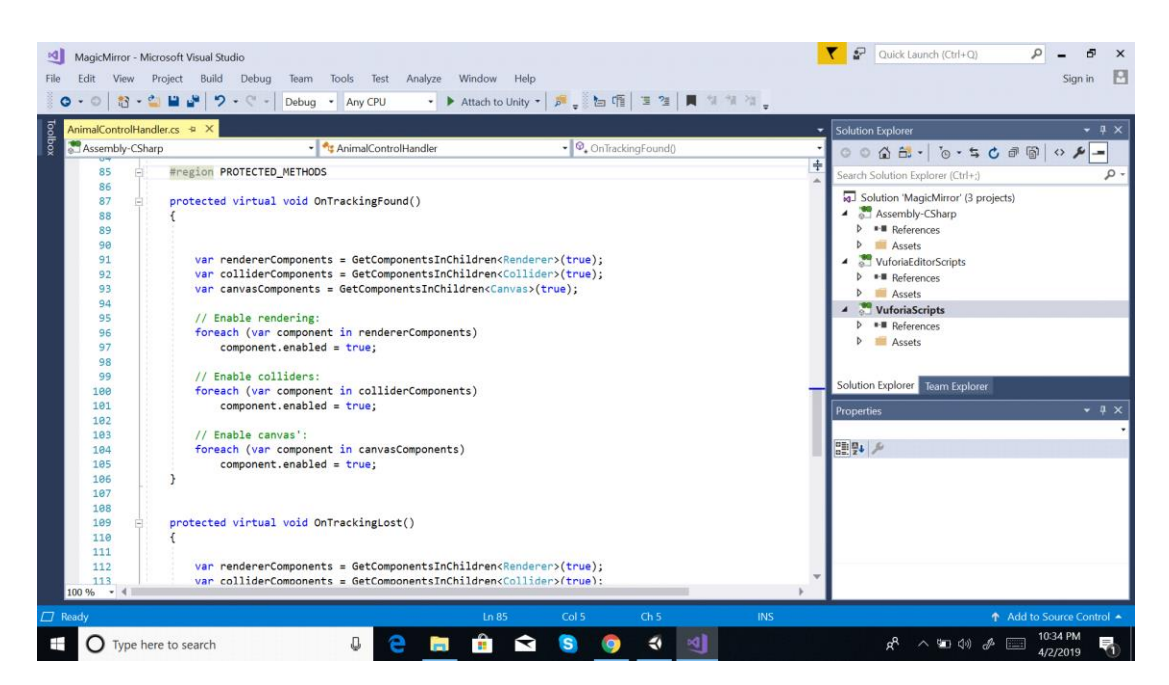

Fig 3.5.3 Code-3

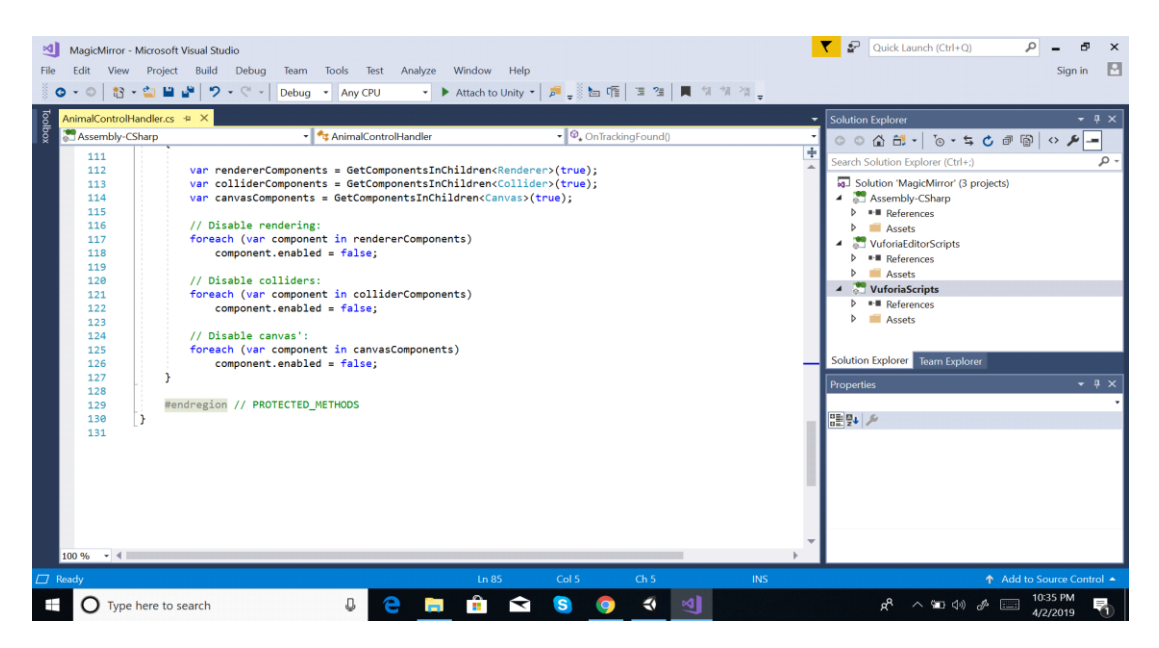

Fig 3.5.4 Code-4

# **CHAPTER 4**

# **Experimental Results**

#### **4.1 Descriptive Analysis**

We have created an application that will process the pictures to move, to get animated, and to have a video and so on.

By this we create an application that will blow the attention of the public figure to add an interest, we like to call an extra interest to visit to the art museums or galleries.

People have shared the idea and have showed to others, the people have a very positive view about that project work.

People have got the special interest in dragon animation implementation parts of our project.

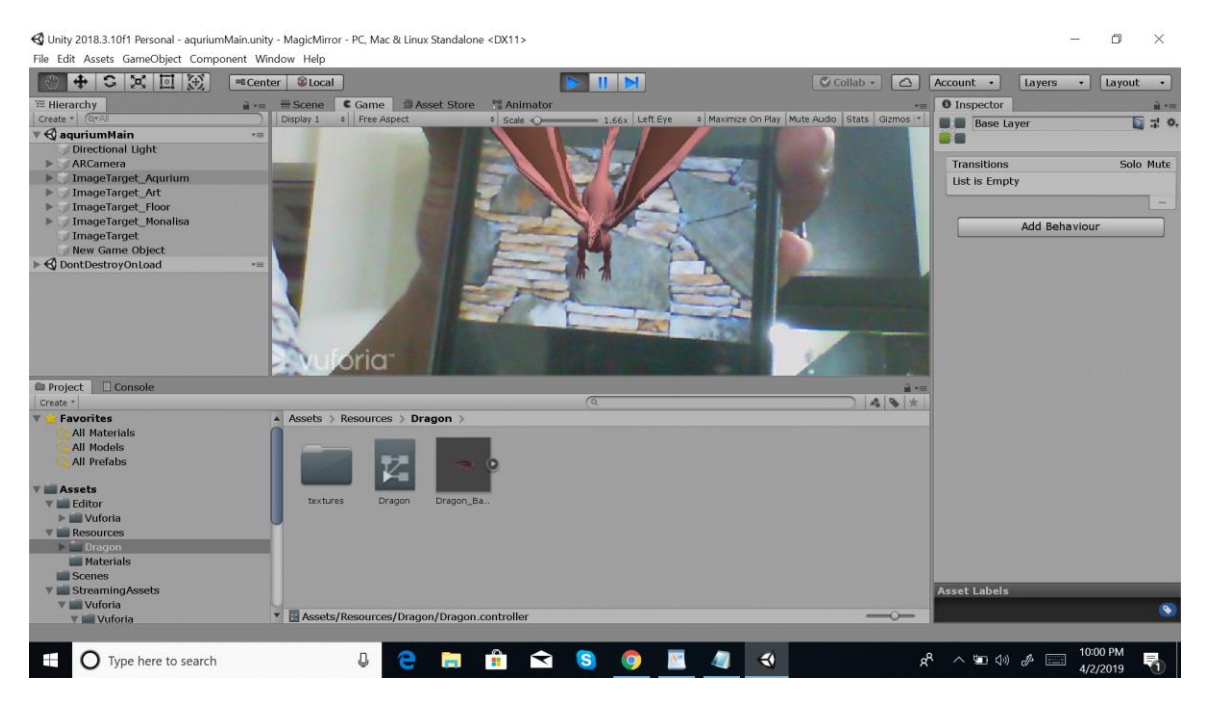

Fig 4.1.1 Dragon Animator

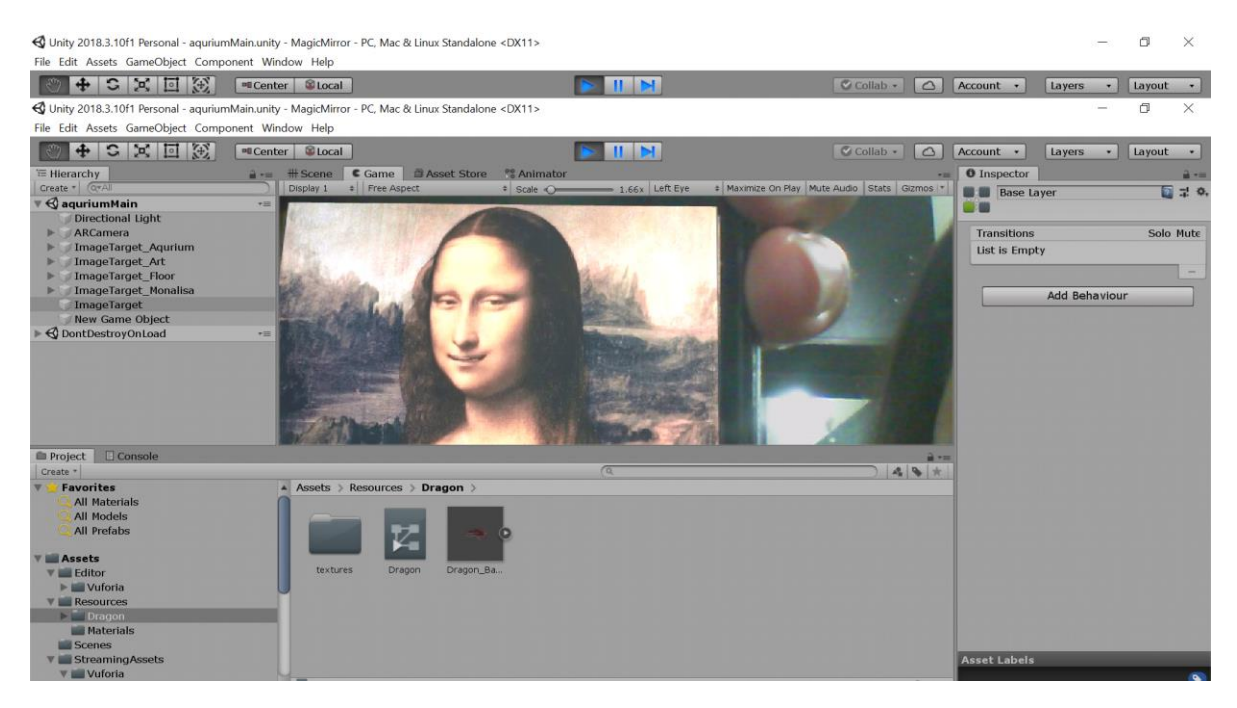

Fig 4.1.2 Implementation of Monalisa

#### **4.2 Summery**

We created the project and our base is unity  $\&$  vuforia.

We inputted different type of implementation to our projects to blow the attention of viewers.

We implemented

-animation,

-image processing,

-image detection,

-video images

-speech recognition to decorate our project.

We are looking for creation a mobile application for that whole process.

# **CHAPTER 5**

# **Conclusion and implication of future study**

#### **5.1 Conclusion**

In this work picture are recognized through augmented reality techniques which can be used in different kind of applications to detect any picture which can open a door for helping people and children. The whole process is done with a 97% of accuracy using art gallery images in different angle. Though there are some problems while working for collecting image data of various picture. We try to overcome all the problem and develop the picture detection system. Using this system I am going to new variation of vision to the viewers

#### **5.2 Implication of future study**

- We want to make a mobile application that's run the project
- We want to make this application able to have conversation with a user through the picture

To make our life easier, gradually we are getting very much dependent on modern technologies where in our country, art museum sector is very far behind from using these technologies which can be a matter of affluence in an exceptional rate. The proposed system shows a new way to involve with the augmented reality method which is able to moving the images. This approach can be implemented into any kind of mobile based application or web-based application to reach the people of our country.

#### **REFERENCES**

- 1. The frobnicatable foo filter, ACM MM 2013 Submission ID 324, Supplied as additional material acmmm13.pdf.
- 2. Authors, Frobnication tutorial, 2012, Supplied as additional material tr.pdf.
- 3. Dennis R. Morgan, Dos and don'ts of technical writing, IEEE Potentials, vol. 24, no. 3, pp. 22-25, Aug. 2005.
- 4. J. W. Cooley and J. W. Tukey, An algorithm for the machine computation of complex Fourier series, Math. Comp., vol. 19, pp. 297-301, Apr. 1965.
- 5. S. Haykin, Adaptive filter theory, Information and System. Prentice Hall, 4th edition, 2002.
- 6. Mandy Ding, Augmented Reality in Museum, May 2017, Supplied as additional material Augmented+Reality+in+Museums.pdf
- 7. Danakorn Nincarean, Mohamad Bilal Ali, Noor Dayana Abdul Halim, & Mohd Hishamuddin Abdul Rahman, "Mobile Augmented Reality: the potential for education, 2013", Supplied as additional material 1-s2.0
- 8. Locke Pettine, Rita, Evolution of the Museum Experience: Mobile Augmented Reality's Impact on the Visitor Experience at an Outdoor Living Museum, 2017, Thesis. Rochester Institute of Technology.
- 9. Jennifer Billock, Five Augmented Reality Experiences That Bring Museum Exhibits to Life, June 2017
- 10. Inés Escribano, Augmented Reality Apps Improve Visitor Experience for Museum Owners and Exhibitions, October 2016,
- 11. R.T. Azuma. A survey of augmented reality. In Presence: Teleoperators and Virtual Environments, 6:4, 355-385, August 1997.
- 12. J. Carmigniani, Furht, B., Anisetti, M., Ceravolo, P., Damiani, E., and M. Ivkovic. Augmented reality technologies, systems and applications. Multimedia Tools Appl. 51, 1, 341-377, January 2011.
- 13. P. Milgram, and A. F. Kishino, Taxonomy of mixed reality visual displays, IEICE Transactions on Information and Systems, E77-D(12), pp. 1321-1329, 1994.
- 14. A. Dünser, R. Grasset, H. Seichter, and M. Billinghurst. Applying HCI principles to AR systems design. In Proceedings of MRUI'07: 2nd International Workshop at the IEEE Virtual Reality Conference, Charlotte, North Carolina, USA, pp. 37-42, 2007.
- 15. J. E. Swan, and J. L. Gabbard. Survey of User-Based Experimentation in Augmented Reality. In Proceedings of 1st International Conference on Virtual Reality, Las Vegas, Nevada, 2005.
- 16. http://www.wikitude.com/en/ , last access 16 May 2011
- 17. R. Wojciechowski, K. Walczak, and M. White. Building Virtual and Augmented Reality museum exhibitions. In Proceedings of the 9th International Conference on 3D Web Technology (Web3D '04). ACM, pp.135-144, New York, USA, 2004.
- 18. M. Tsapatori et al. ORION Research Roadmap for the European archaeological museums' sector (final report). June 2003. http://www.orion-net.org/ , last access 16 May 2011
- 19. E. Costanza, S. A. Inverso, E. Pavlov, R. Allen, and P. Maes. Eye-q: Eyeglass peripheral display for subtle intimate notifications. Mobile HCI 2006, pp.211-218, September 1315, 2006.
- 20. Mistry P, P. Maes, and L. Chang. WUW Wear Ur World A wearable gestural interface. ACM, CHI, Boston, pp. 41114116, April 4-9, 2009.
- 21. Vlahakis, V.; Ioannidis, M.; Karigiannis, J.; Tsotros, M.; Gounaris, M.; Stricker, D.; Gleue, T.; Daehne, P.; Almeida, L Archeoguide: an augmented reality guide for archaeological sites, Computer Graphics and Applications, IEEE Press, 22(5), 52-60, 2002.
- 22. LIFEPLUS. Innovative revival of life in ancient frescoes and creation of immersive narrative spaces, featuring real scenes with behaviored virtual fauna and flora. [http://www.miralab.unige.ch/subpages/lifeplus/HTML/home.](http://www.miralab.unige.ch/subpages/lifeplus/HTML/home) Last access 16 May 2011
- 23. Live Streaming with FFMPEG. http://www.ffmpeg.org/. Last access 16 May 2011.

# **APPENDICES**

#### **Appendix A: Research Reflection**

The purpose of this Appendix is to provide an introduction to Research refection. The group research project was a challenging and enjoyable experience typical of the course as a whole. We have had little exposer to group work at university. So, it was a nice change to be part of an effective and dynamic team.

The experience of our work taught us many things. In the beginning we were very much confused about our work. We change plan in many times. We enjoyed a lot talking to the developers and other engineers. We think this research result help people specially children who don't like to go to museum.

#### **Appendix B: Related Issues**

We had to learn so many new algorithms and techniques to implement our ideas and research work to be effective. Variation of the image backgrounds and positioning image and quality of the images were challenging to modify and reduce the changes in results hereby. Create animation and asset selection are also new for us.

# Application & Implementation of Augmented Reality in 3D on Art Gallery

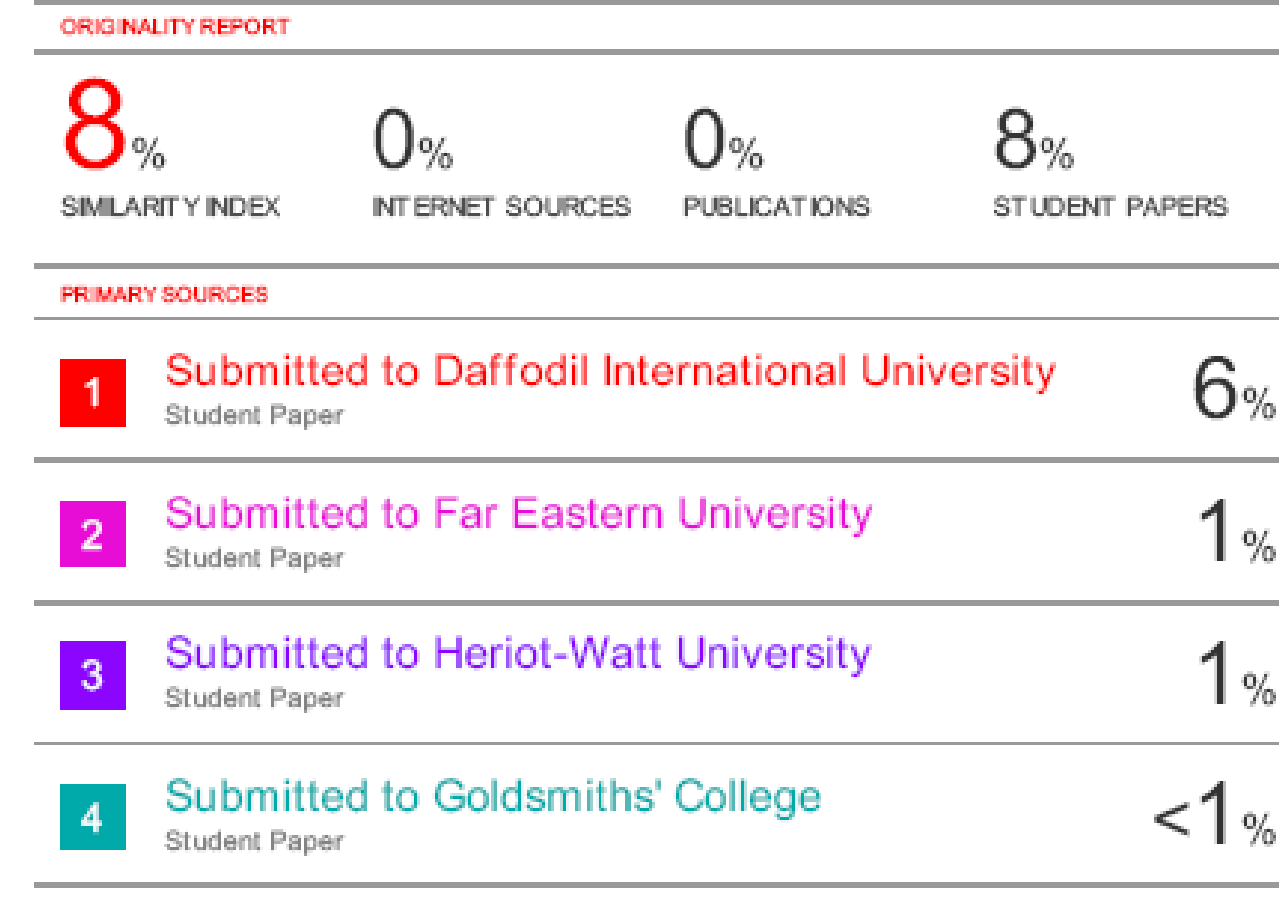

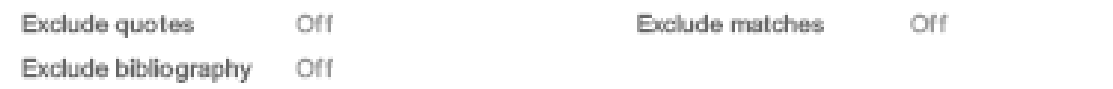